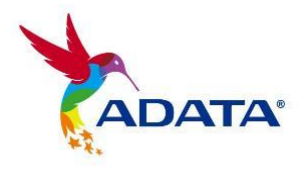

# **Руководство по эксплуатации**

## **ADATA® SSD Toolbox Software**

(Version 4.0)

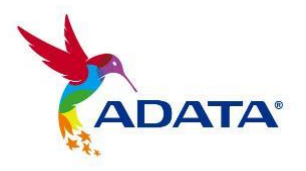

## **Журнал изменений**

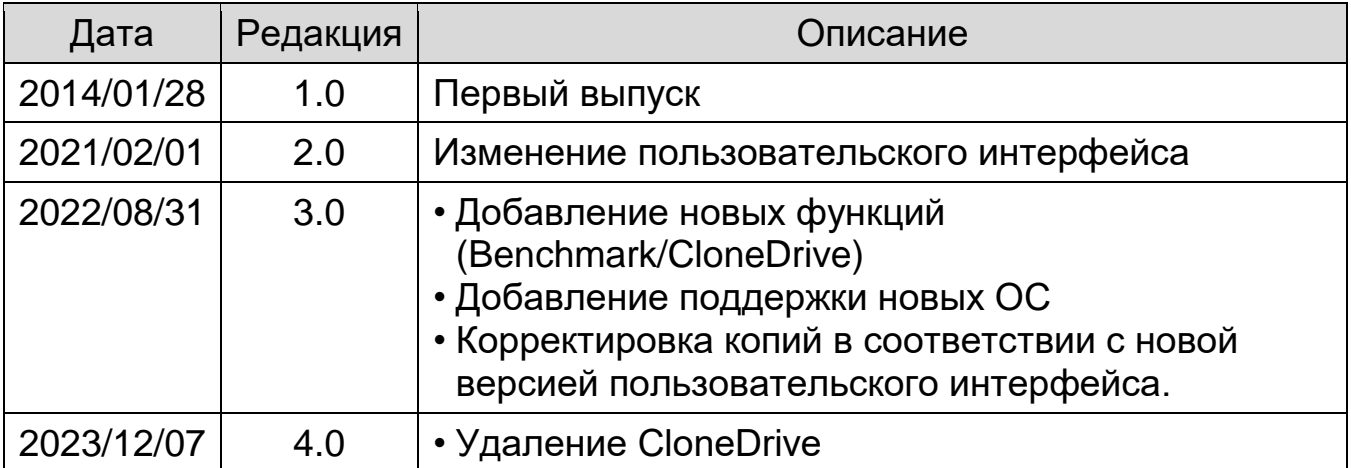

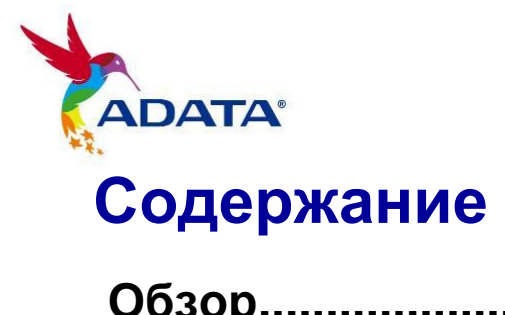

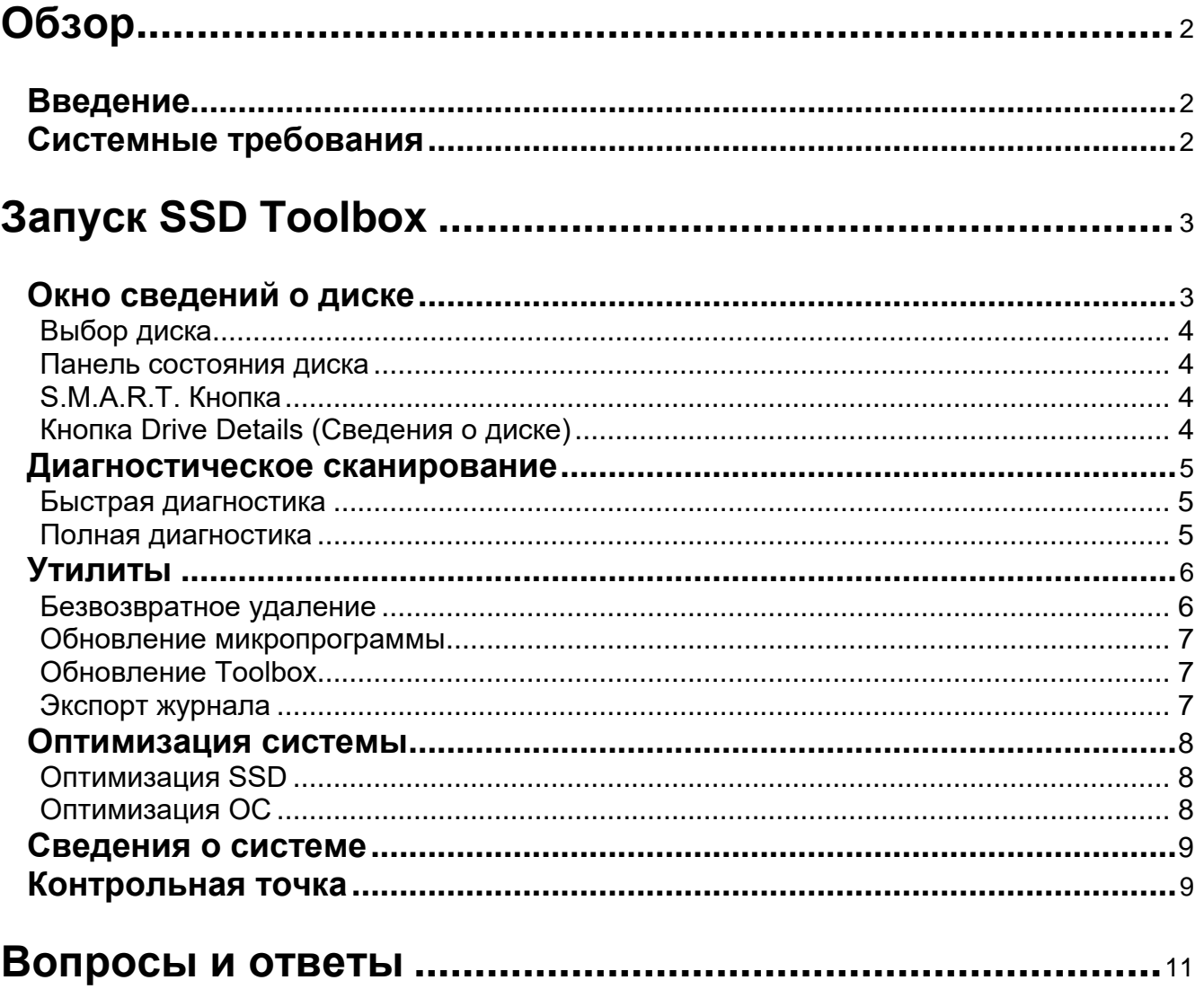

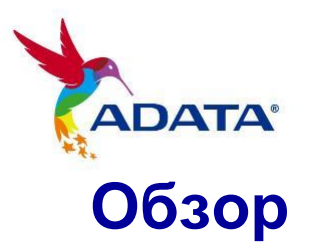

## <span id="page-3-1"></span><span id="page-3-0"></span>**Введение**

*ADATA SSD Toolbox - удобный графический интерфейс для получения сведений о диске и изменения параметров диска. Кроме того, он способствует улучшению производительности и долговечности твердотельного накопителя.*

#### *Примечание*

- *ADATA Toolbox предназначен для использования с твердотельными накопителями ADATA.*
- *Создайте резервную копию данных перед тем, как обновлять микропрограмму или удалять данные с твердотельного накопителя.*
- *Некоторые ситуации приводят к ошибкам в распознавании накопителя. Например, если режим "Hot-Plug" (горячее подключение) отключен в настройках BIOS.*
- *Некоторые функции не поддерживаются, если накопитель не является изделием ADATA.*

## <span id="page-3-2"></span>**Системные требования**

- $\blacksquare$  Поддерживаются операционные системы Windows 7/8.1/10/11.
- Для запуска этой программы требуется не менее 10 МБ свободного места.

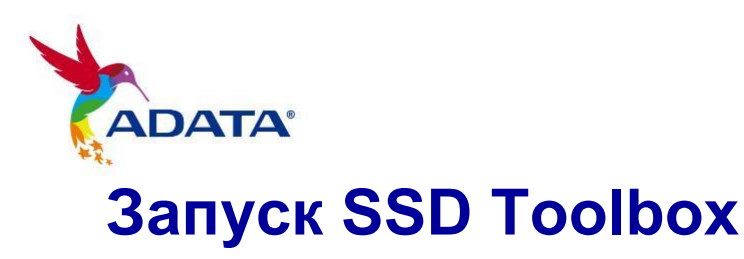

<span id="page-4-0"></span>ADATA SSD Toolbox можно загрузить с официального веб-сайта ADATA. Распакуйте архив с файлом и дважды щелкните "SSDTool.exe" для запуска.

Все функции подразделяются на семь второстепенных экранов, включая Drive Information (Сведения о диске), Diagnostic Scan (Диагностическое сканирование), Utilities (Утилиты), System Optimization (Оптимизация системы), System Information (Сведения о системе) и Benchmark (Контрольная шесть ). После запуска ADATA SSD Toolbox на главном экране автоматически отображается окно сведений о диске.

## <span id="page-4-1"></span>**Окно сведений о диске**

Активный диск: 1 устройств(а) (Disk0) XPG GAMMIX S50 **ADATA SSD ToolBox**  $\cdot$   $\approx$ XPG GAMMIX S50 | PCIe Gen4 x4 **SSD** Информация о диске  $\overline{\mathsf{ssd}}$ S.M.A.R.T. Сведения о диске **Диагностика Текущая температура** Оставшийся срок службь Модель XPG GAMMIX S50 Версия микропрограммы EGFM11.2  $\mathbf{y}_{\text{T}$ Серийный номер РКЗ420001444 34 °C 100 % орош **EUI64:** Емкость 931 GB Всего записано (байт) 1167 GB Системная информация Free: 873 GB Контрольная точка

В этом окне отображаются подробные сведения о выбранном диске.

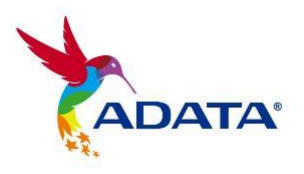

## **Кнопка Обновить**

Если подключен внешний жесткий диск, нажмите на кнопку Обновить для обновления раскрывающегося меню.

## <span id="page-5-0"></span>**Выбор диска**

Выберите твердотельный накопитель из раскрывающегося списка. Отобразится информационная панель соответствующего диска. С помощью расположенной справа линейки прокрутки можно просматривать панели состояния всех установленных дисков.

## <span id="page-5-1"></span>**Панель состояния диска**

На информационной панели диска отображаются сведения о нем, включая состояние, температуру, остаточный ресурс, модель, версию микропрограммы, серийный номер, емкость и TBW\* диска. (Некоторые модули не поддерживают функцию ресурса записи TBW)

Синей полоской в левой части столбца показан текущий выбранный диск.

\*TBW: Total Bytes Written (Всего записанных байт)

## <span id="page-5-2"></span>**S.M.A.R.T. Кнопка**

Нажмите на кнопку "S.M.A.R.T." для вызова таблицы S.M.A.R.T. В ней отображаются параметры технологии самоконтроля, анализа и информирования для выбранного диска. Параметры S.M.A.R.T. могут не поддерживаться твердотельными накопителями других производителей.

## <span id="page-5-3"></span>**Кнопка Drive Details (Сведения о диске)**

Нажмите на кнопку "Drive Details" (Сведения о диске) для просмотра

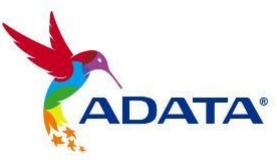

подробной технической информации о диске. Другие значения будут отображаться при использовании других изделий ADATA.

## <span id="page-6-0"></span>**Диагностическое сканирование**

OВ настоящее время поддерживаются только Onboard SSD. Имеется два варианта диагностического сканирования.

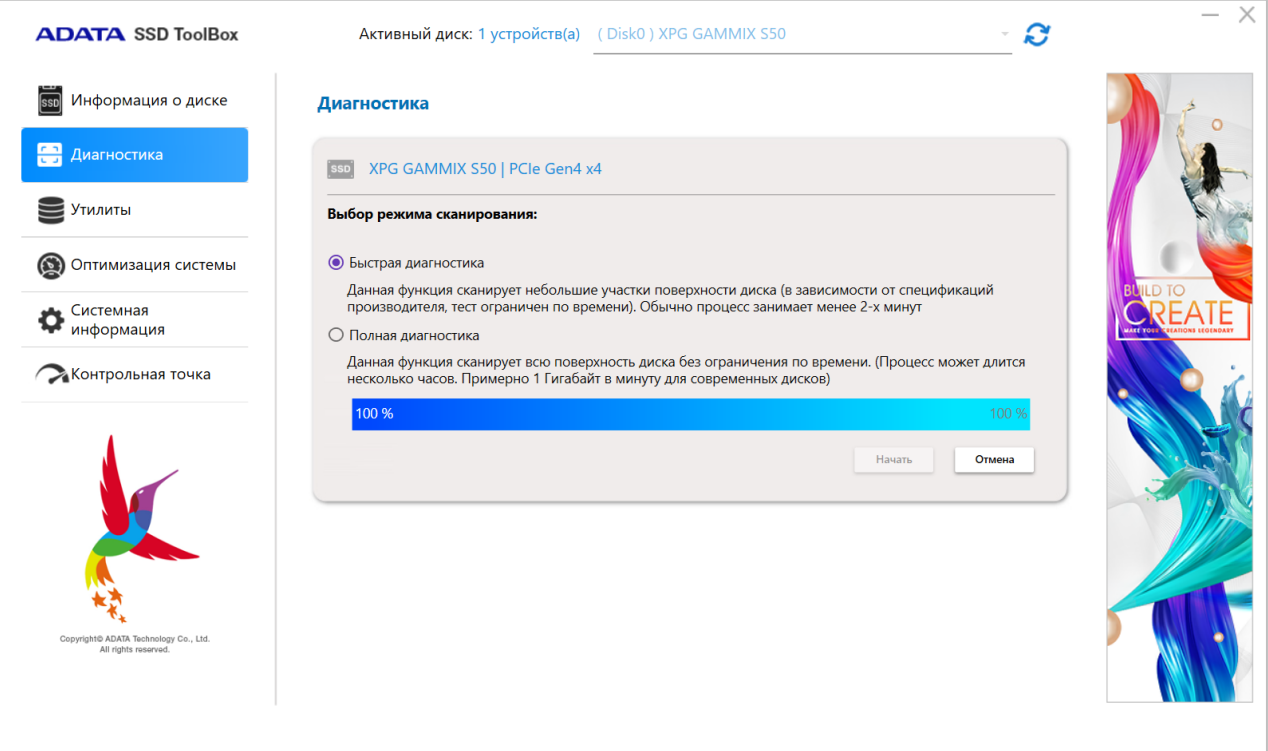

## <span id="page-6-1"></span>**Быстрая диагностика**

Эта функция выполняет базовое тестирование на свободном пространстве выбранного диска. Выполнение занимает несколько минут.

#### <span id="page-6-2"></span>**Полная диагностика**

Эта функция выполняет тест чтения на всем используемом

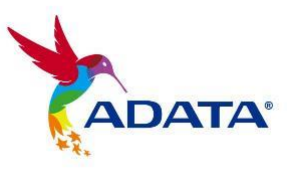

пространстве выбранного диска, а также тест записи на всем свободном пространстве выбранного диска.

## <span id="page-7-0"></span>**Утилиты**

На экране Utilities (Утилиты) расположено несколько сервисов, в числе которых Security Erase (Безвозвратное удаление), FW update (Обновление микропрограммы), Toolbox Upgrade (Обновление Toolbox) и Export Log (Экспорт журнала).

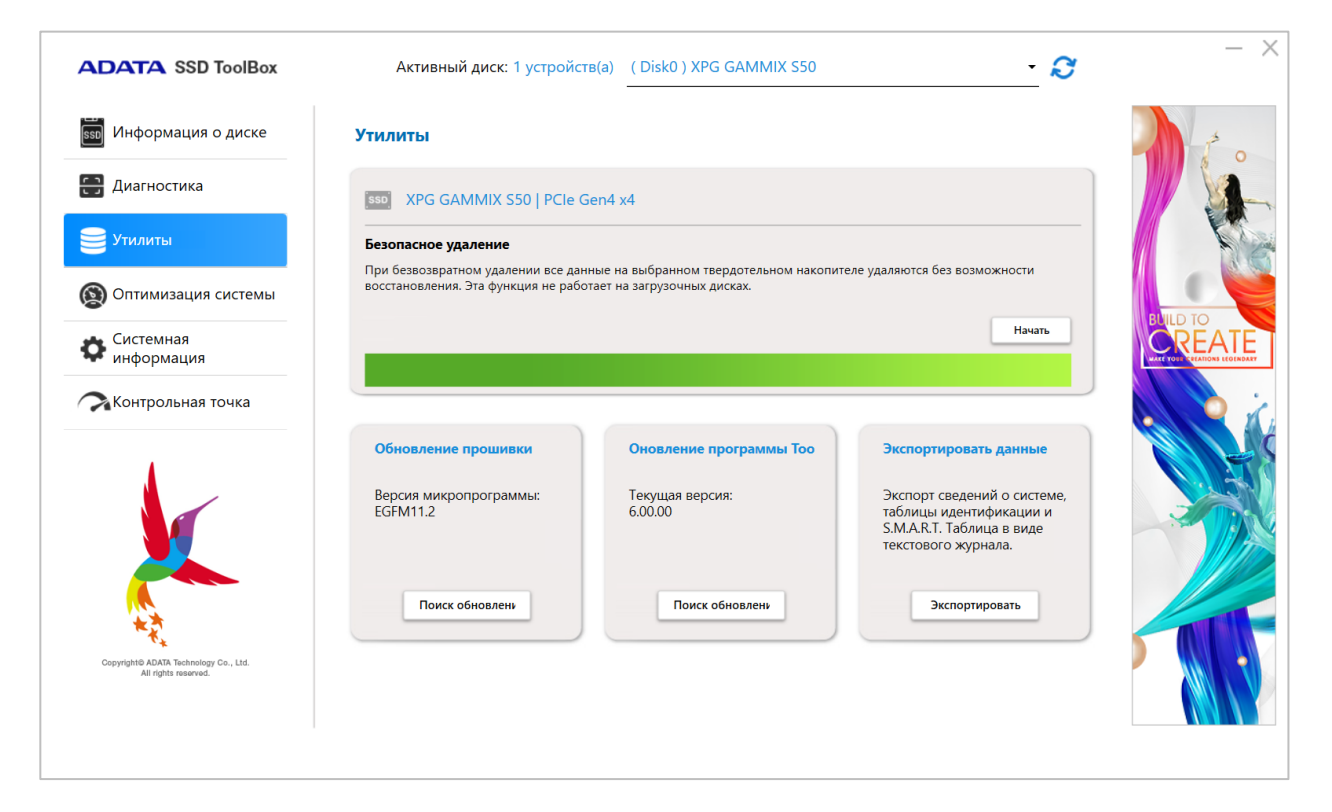

## <span id="page-7-1"></span>**Безвозвратное удаление**

При безвозвратном удалении все данные на выбранном твердотельном накопителе удаляются без возможности восстановления. Эта функция не работает при загрузке.

Для отключения блокировки функции безвозвратного удаления, если твердотельный накопитель ADATA имеет защитную блокировку,

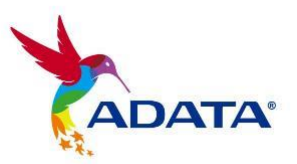

воспользуйтесь инструментом для снятия блокировки стороннего производителя.

Пароль для снятия блокировки: *ADATA*

## *Примечание*

- *Удалите все разделы перед запуском функции безвозвратного удаления.*
- *В процессе выполнения безвозвратного удаления не отсоединяйте твердотельный накопитель. В противном случае на твердотельном накопителе сработает защитная блокировка.*
- *При этом с накопителя будут удалены все данные и восстановлены заводские параметры по умолчанию.*
- *Выполнение безвозвратного удаления снижает срок службы накопителя. Не используйте эту функцию без крайней необходимости.*

#### <span id="page-8-0"></span>**Обновление микропрограммы**

Это ссылка на соответствующую страницу загрузки микропрограммы твердотельного накопителя, с которой можно скачать актуальную версию микропрограммы.

## <span id="page-8-1"></span>**Обновление Toolbox**

Нажмите на кнопку CHECK UPDATE (ПОИСК ОБНОВЛЕНИЙ), чтобы скачать актуальную версию этой программы.

#### <span id="page-8-2"></span>**Экспорт журнала**

Нажмите на кнопку Export (Экспорт) для загрузки сведений о системе, таблицы идентификации и S.M.A.R.T. Таблица в виде текстового журнала.

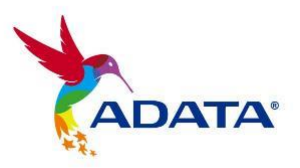

## <span id="page-9-0"></span>**Оптимизация системы**

Существуют два способа оптимизации выбранного твердотельного накопителя: **Оптимизация SSD** и Оптимизация ОС.

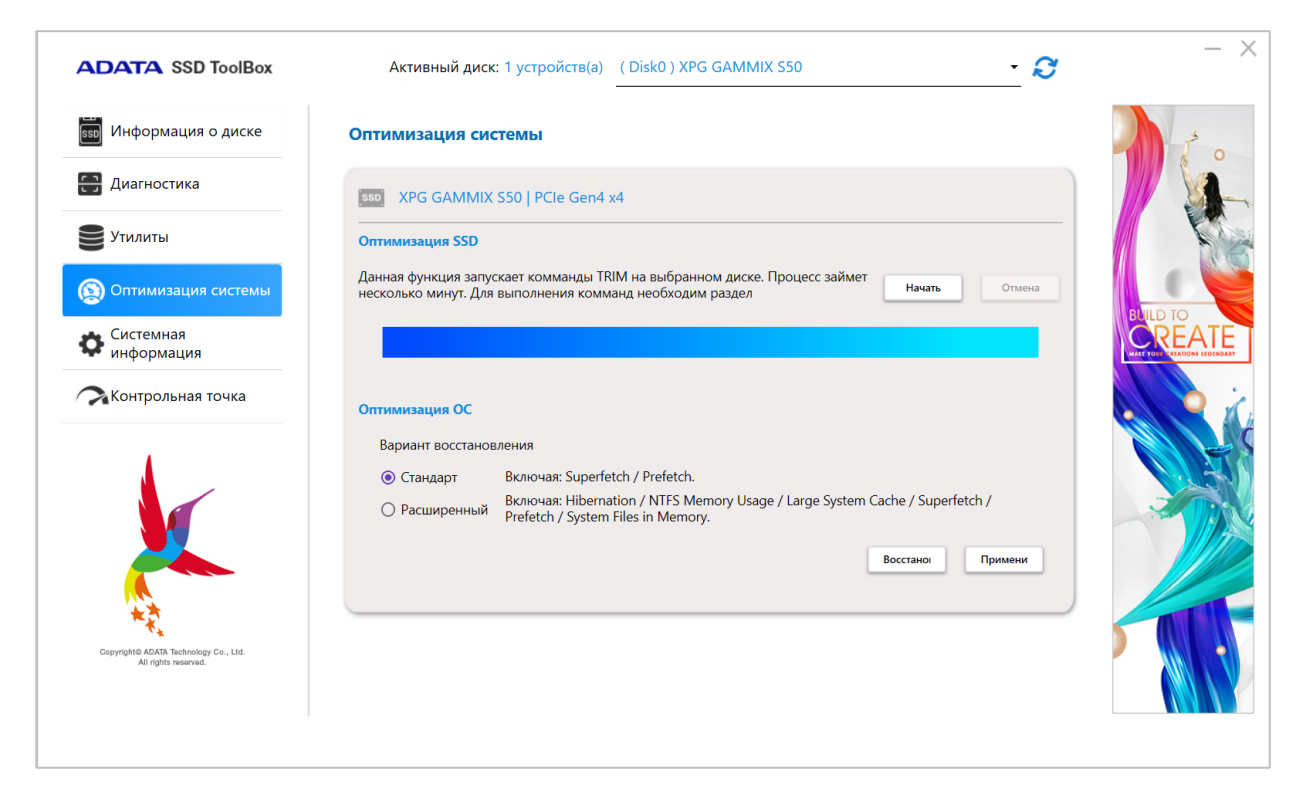

## <span id="page-9-1"></span>**Оптимизация SSD**

Оптимизация SSD - выполнение команды Trim в свободном пространстве выбранного диска.

\*Рекомендуется выполнять оптимизацию SSD еженедельно.

## <span id="page-9-2"></span>**Оптимизация ОС**

**Стандартная** - изменение некоторых параметров на Базовую оптимизацию ОС, включая Superfetch, "Предварительный выбор" и "Автоматическая дефрагментация".

**Расширенная** - изменение некоторых параметров на Расширенную оптимизацию ОС, включая "Гибернация", "Использование памяти NTFS", "Большой системный кэш", Superfetch, "Предварительный

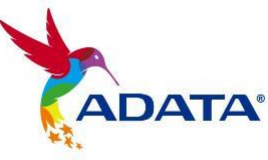

выбор" и "Системные файлы в памяти".

## <span id="page-10-0"></span>**Сведения о системе**

Отображение текущих сведений о системе, ссылок для получения официальной справки, загрузки руководств по эксплуатации (SSD Toolbox) и регистрации твердотельного накопителя.

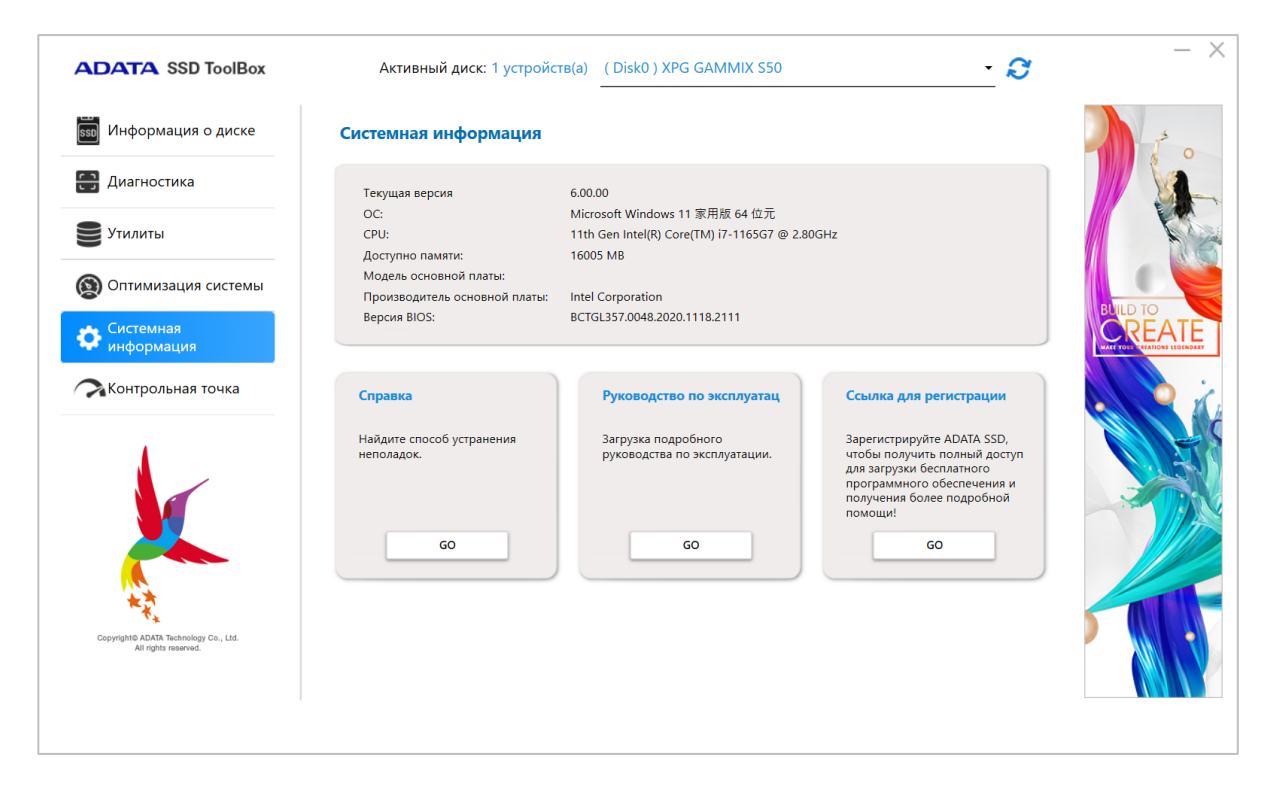

## <span id="page-10-1"></span>**Контрольная точка**

Функция "Контрольная точка" позволяет выполнять тесты чтения и записи для твердотельных накопителей ADATA. Нажмите на кнопку "Пуск" справа и подождите несколько секунд, пока завершится тестирование.

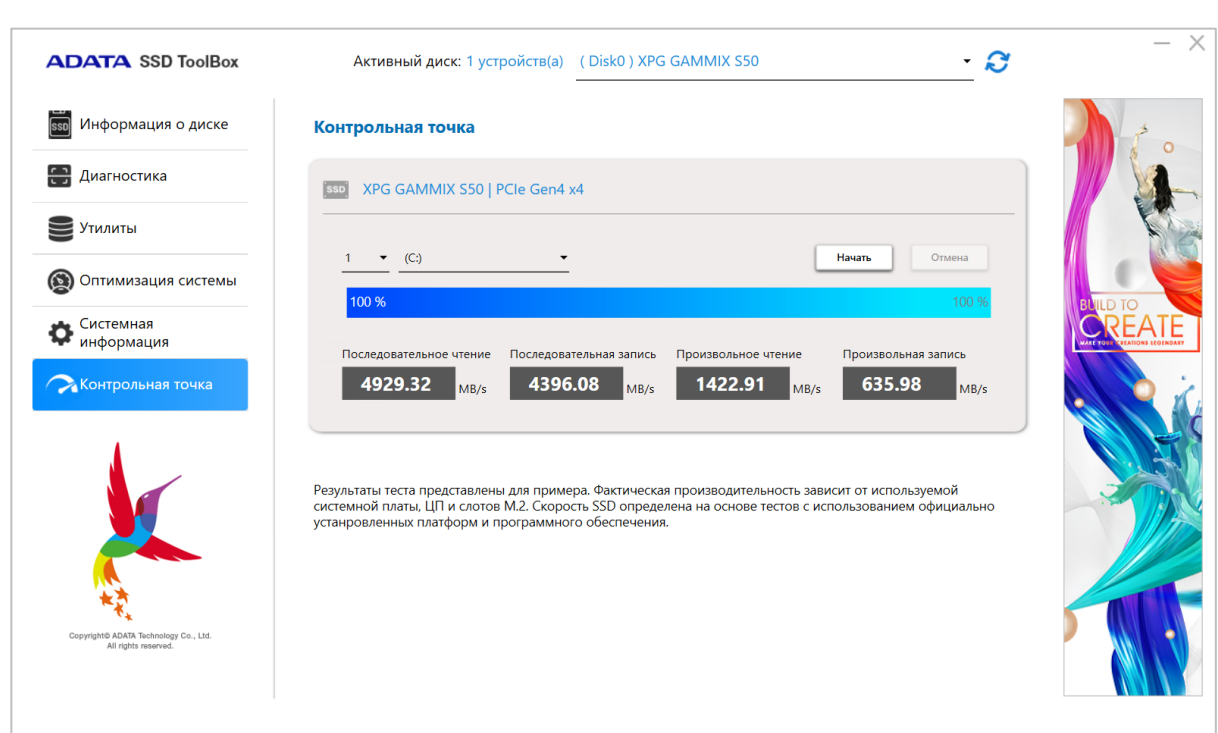

- 1: Выберите диск для тестирования
- 2.: Количество испытаний
- 3: Запустите тестирование
- 4: Ход выполнения

#### 5: Результат теста производительности твердотельного накопителя

#### *Примечание*

**ADATA®** 

- *Результаты теста приводятся для ознакомления.*
- *Производительность варьируется в зависимости от используемых системных плат, ЦП и слотов М.2.*
- <span id="page-11-0"></span> *Скорость твердотельного накопителя определена на основе тестов, которые проводились на базе официально установленной платформы и ПО.*

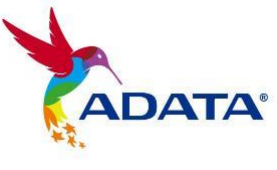

## **Вопросы и ответы**

Если у вас возникли проблемы при использовании панели инструментов, обратитесь в наш сервисный центр по адресу <https://www.adata.com/ru/support/>